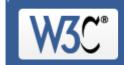

Check the markup (HTML, XHTML, ...) of Web documents

## Jump To:

Congratulations · Icons

| This document was successfully checked as HTML 4.01 Strict! |                                       |                        |  |  |
|-------------------------------------------------------------|---------------------------------------|------------------------|--|--|
| Result:                                                     | Passed                                |                        |  |  |
| Address:                                                    | http://comune.nurachi.or.it/index.asp |                        |  |  |
| Encoding:                                                   | iso-8859-1                            | (detect automatically) |  |  |
| Doctype:                                                    | HTML 4.01 Strict                      | (detect automatically) |  |  |
| <b>Root Element:</b>                                        | HTML                                  |                        |  |  |

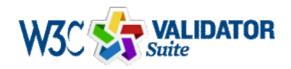

<u>Try now the W3C Validator Suite<sup>TM</sup></u> premium service that checks your entire website and evaluates its conformance with W3C open standards to quickly identify those portions of your website that need your attention.

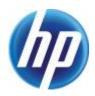

The W3C validators are hosted on server technology donated by HP, and supported by community donations.

<u>Donate</u> and help us build better tools for a better web.

## **Options**

| Show Source  Show Outline  Show Outline  List Messages So Error Messages by Ty | equentially <sup>C</sup> Group<br>pe |
|--------------------------------------------------------------------------------|--------------------------------------|
|--------------------------------------------------------------------------------|--------------------------------------|

| □ Validate error pages            | Verbose Output | Clean up Markup with HTML-Tidy |  |  |
|-----------------------------------|----------------|--------------------------------|--|--|
| Help on the options is available. |                |                                |  |  |
| Revalidate                        |                |                                |  |  |

# Congratulations

The document located at <<u>http://comune.nurachi.or.it/index.asp</u>> was successfully checked as HTML 4.01 Strict. This means that the resource in question identified itself as "HTML 4.01 Strict" and that we successfully performed a formal validation of it. The parser implementations we used for this check are based on OpenSP (SGML/XML).

```
"valid" Icon(s) on your Web page
```

To show your readers that you have taken the care to create an interoperable Web page, you may display this icon on any page that validates. Here is the HTML you could use to add this icon to your Web page:

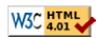

A <u>full list</u> of icons, with links to alternate formats and colors, is available: If you like, you can download a copy of the icons to keep in your local web directory, and change the HTML fragment above to reference your local image rather than the one on this server.

#### Linking to this result

If you would like to create a link to *this* page (i.e., this validation result) to make it easier to revalidate this page in the future or to allow others to validate your page, the URI is <a href="http://validator.w3.org/check?uri=http%3A%2F%2Fcomune.nurachi.or.it%2Findex.asp">http://validator.w3.org/check?uri=http%3A%2F%2Fcomune.nurachi.or.it%2Findex.asp</a> (or you can just add the current page to your bookmarks or hotlist).

## Validating CSS Style Sheets

If you use <u>CSS</u> in your document, you can <u>check it</u> using the W3C <u>CSS Validation Service</u>.

<u>↑ TOP</u>

· Home

About...

NewsDocs

· Help & FAQ

· Feedback

Contribute

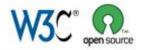

I VALIDATOR

This service runs the W3C Markup Validator, v1.3.